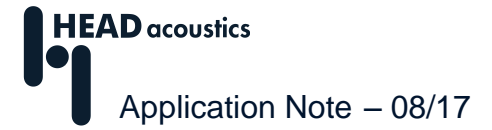

# **Verwendung eines Frequenzversatzes bei Ordnungsberechnungen**

In der ArtemiS SUITE<sup>1</sup> steht eine Funktion zur Verfügung, die es erlaubt, einen Frequenzversatz bei der Ordnungsanalyse und für den Ordnungscursor zu verwenden.

Diese Funktion wurde speziell für die Analyse von Geräuschen von Drehstrommotoren entwickelt. Bei Geräuschen dieser Antriebsart ergibt sich ein Ordnungsspektrum, das neben den üblichen, proportional zur Drehzahl verlaufenden Ordnungen weitere Frequenzen enthält. Dazu gehören die Schaltfrequenz des Umrichters und diese Frequenz umgebende Seitenbänder. So entsteht ein Ordnungsspektrum, für dessen Analyse die Berücksichtigung eines Frequenzversatzes sinnvoll sein kann.

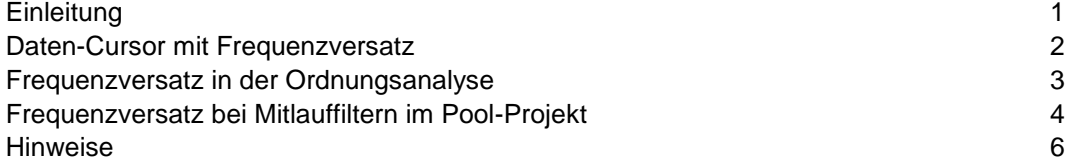

# <span id="page-0-0"></span>**Einleitung**

In Abbildung 1 ist das FFT-Spektrogramm eines Elektroantriebgeräusches in Abhängigkeit von der Motordrehzahl dargestellt. Das Spektrogramm zeigt die mit der Drehzahl ansteigenden Motorordnungen im Bereich von 400 bis 5000 Hz und die konstante Schaltfrequenz des Umrichters (bei 7300 Hz). Außerdem sind um die Schaltfrequenz herum mehrere Seitenbänder zu sehen, die mit der Drehzahl ansteigen bzw. abfallen.

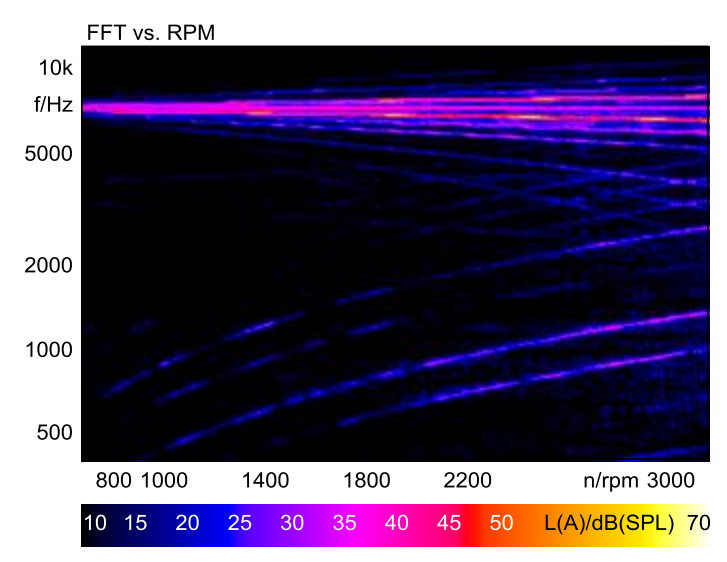

**Abbildung 1:** Drehzahlabhängige FFT eines Elektroantriebgeräusches

Die Frequenzen dieser Seitenbänder werden durch die Drehfeldfrequenz des Drehstrommotors<sup>2</sup> bestimmt und ergeben nachrichtentechnisch betrachtet ein Modulationsspektrum mit der Schaltfrequenz des Umrichters als Trägerfrequenz. Da sich die Drehfeldfrequenz proportional zur

 $\overline{a}$ <sup>1</sup> Die Beschreibungen in dieser Application Note beziehen sich auf die ArtemiS SUITE 9.0. Die allgemeine Vorgehensweise ist auch für andere Versionen gültig. Allerdings können sich Änderungen im Funktionsumfang und in der Benutzer-Oberfläche ergeben.

<sup>&</sup>lt;sup>2</sup> Die Drehfeldfrequenz ergibt sich aus dem Produkt aus Motordrehzahl und der Anzahl der im Elektromotor eingebauten Polpaare.

Motordrehzahl ändert, bildet sich bei steigender Drehzahl das dargestellte fächerförmige Muster mit ansteigenden und fallenden Frequenzen.

Bevor Sie einen Frequenzversatz bei einer Ordnungsanalyse verwenden (siehe Kapitel "Frequenzversatz in der Ordnungsanalyse"), empfehlen wir zunächst das Signal mit einem drehzahlabhängigen Spektrogramm zu untersuchen und mithilfe des Daten-Cursors (siehe nächstes Kapitel) zu bestimmen, ob ein Frequenzversatz nötig ist und welche Ordnungen mit Frequenzversatz (positive und auch negative) auftreten. So können Sie den Frequenzbereich für die Analyse auf der Einstellungsseite in geeigneter Weise definieren und erhalten ein Ordnungsdiagramm, das alle wichtigen Ordnungen tatsächlich anzeigt.

### <span id="page-1-0"></span>**Daten-Cursor mit Frequenzversatz**

In der ArtemiS suite wird bei Verwendung des Daten-Cursors in 3D-Analysen ein Tooltip im Diagramm angezeigt. Bei der Darstellung der Analyse *FFT über Drehzahl* wird in diesem Tooltip der Pegel sowie die Ordnungsnummer für die aktuelle Cursorposition angegeben. Zusätzlich wird eine weitere Hilfslinie angezeigt, auf der das Verhältnis der beiden Abszissenwerte zueinander konstant ist. Diese Linie entspricht dem Ordnungsverlauf. Basierend auf der aktuellen Cursorposition wird die Ordnung im Normalfall durch den Quotienten aus Frequenz und Drehzahl (pro Sekunde) bestimmt. Eine Cursorposition bei einer Drehzahl von 3000 U/min, also 50 U/s, und einer Frequenz von 2600 Hz entspricht der 52. Motorordnung.

Um auch die Ordnungen bezogen auf die Schaltfrequenz des Umrichters ablesen zu können, wird für den Daten-Cursor ein Frequenzversatz benötigt. Ist der Daten-Cursor in einem Diagramm aktiv, öffnen Sie dazu mit einem Druck auf die F2-Taste ein Eingabefenster, in das Sie den gewünschten Frequenzversatz der Ordnungslinie auf der zweiten Abszisse (Y-Achse) numerisch eingeben und mit einem Druck auf die Eingabe-Taste aktivieren. Der Wert des Frequenzversatzes wird dann als zusätzliche Information im Tooltip angezeigt. Mit der Eingabe *0* in das Eingabefenster können Sie den Frequenzversatz wieder entfernen.

In Abbildung 2 ist als Beispiel im linken Diagramm eine *FFT über Drehzahl* mit einem Daten-Cursor ohne Frequenzversatz dargestellt. Im rechten Diagramm sehen Sie dieselbe Analyse mit einem Daten-Cursor, für den ein Frequenzversatz von 7300 Hz aktiviert wurde.

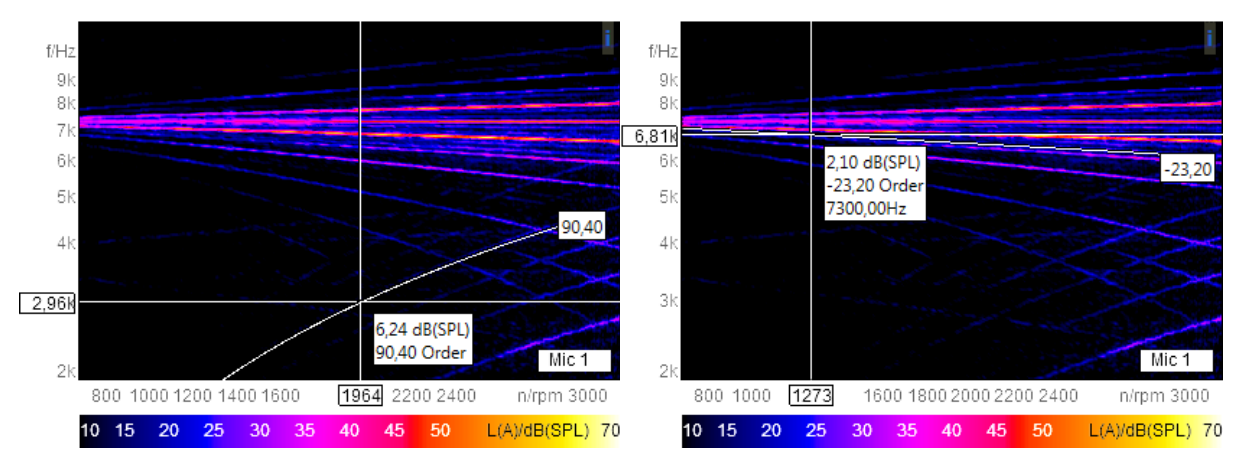

**Abbildung 2:** Daten-Cursor ohne (links) und mit Frequenzversatz (rechts)

#### <span id="page-2-0"></span>**Frequenzversatz in der Ordnungsanalyse**

Wird für ein Geräusch, das drehzahlabhängige Ordnungsverläufe enthält, eine Ordnungsanalyse durchgeführt, werden anstelle der im FFT-Spektrogramm dargestellten gebogenen Kurvenverläufe die Ordnungen als konstante Linien abgebildet. Der Akustik-Ingenieur kann mit Hilfe von Ordnungsanalysen auf einfache Weise erkennen, welche Geräusche durch die Motorumdrehungen hervorgerufen werden und sieht, welche Ordnungen im Spektrum besonders dominant sind.

In Abbildung 3 ist das Ordnungsspektrum des Elektroantriebgeräusches aus Abbildung 1 dargestellt. Im unteren Diagrammabschnitt sind die geraden Motorordnungen zu sehen, während im oberen Bereich geschwungene Kurvenverläufe zu sehen sind.

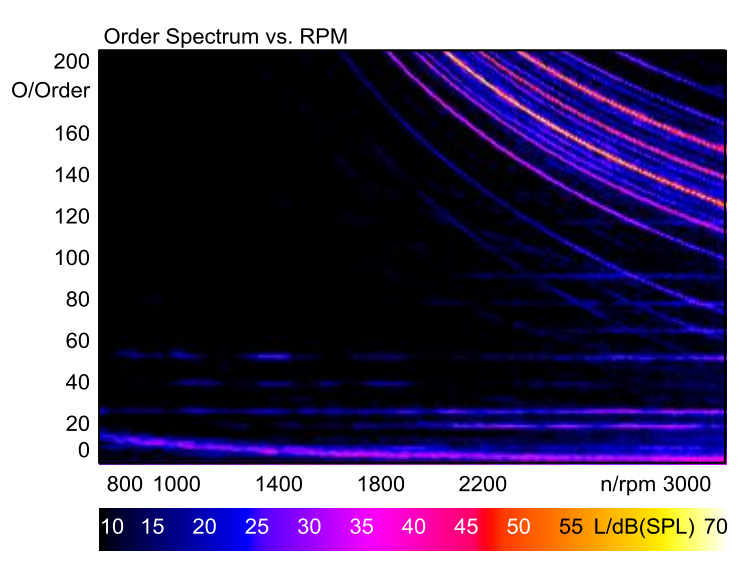

**Abbildung 3:** *Ordnungsspektrum über Drehzahl* des in Abbildung 1 analysierten Geräuschs

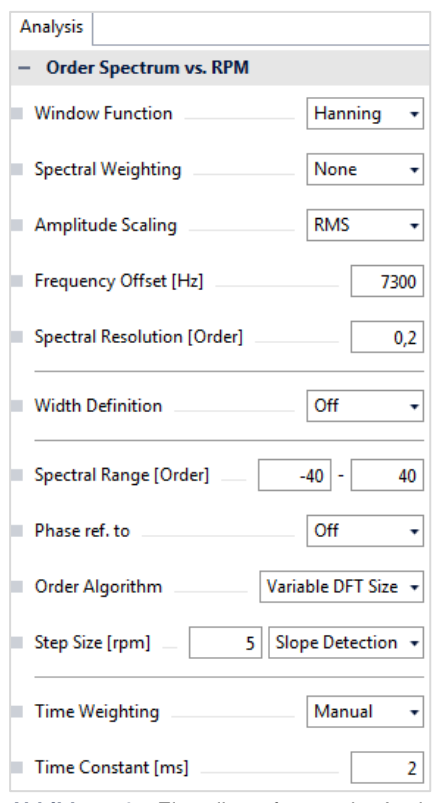

Die geschwungenen Kurvenverläufe sind die fächerförmigen Ordnungen (Seitenbänder) um die Schaltfrequenz des Umrichters. Diese können mit einer Standard-Ordnungsanalyse nicht sinnvoll analysiert werden.

Durch eine Änderung im Eigenschaften-Fenster der Analyse können auch für diese Kurvenverläufe aussagekräftige Ergebnisse bestimmt werden. Dazu wird im Feld *Frequenzversatz* (engl. Oberfläche *Frequency Offset*) die Schaltfrequenz des Umrichters eingetragen. In Abbildung 4 ist das Eigenschaften-Fenster der Analyse mit der entsprechenden Änderung (Frequenzversatz bei 7300 Hz) dargestellt.

Neben dem Eintrag für den *Frequenzversatz* wurde auch der *Frequenzbereich* (engl. *Spectral Range*) angepasst.

In Abbildung 5 ist das Ergebnis einer Berechnung dargestellt, für die die in Abbildung 4 gezeigten Einstellungen verwendet wurde.

Eine Beschreibung der weiteren Einstellungsmöglichkeiten und entsprechende Anwendungsbeispiele finden Sie in der Application Note "Ordnungsanalyse in der ArtemiS SUITE".

**Abbildung 4:** Einstellungsfenster der Analyse *Ordnungssektrum über Drehzahl*

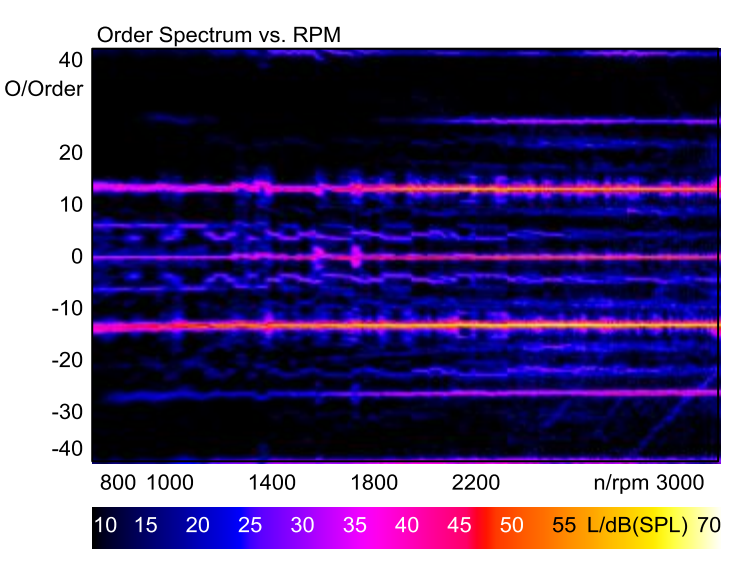

**Abbildung 5:** *Ordnungsspektrum über Drehzahl* mit Frequenzversatz

Durch die Verwendung eines Frequenzversatzes bei der Berechnung des Ordnungsspektrums können auch die Frequenzverläufe um die Schaltfrequenz von 7300 Hz in die gewünschte Darstellungsform überführt und wie gewohnt interpretiert werden.

## <span id="page-3-0"></span>**Frequenzversatz bei Mitlauffiltern im Pool-Projekt**

Auch für die Mitlauffilter im Filter-Pool des Pool-Projekts steht die Frequenzversatzfunktion zur Verfügung.

Ohne die Verwendung eines Frequenzversatzes können mit Hilfe von Mitlauffiltern nur die normalen Motorordnungen aus dem Signal herausgefiltert werden. In Abbildung 6 ist dies an einem Beispiel dargestellt. Im linken Diagramm ist das ungefilterte Signal zu sehen. Im rechten Diagramm fehlt die 26. Motorordnung.

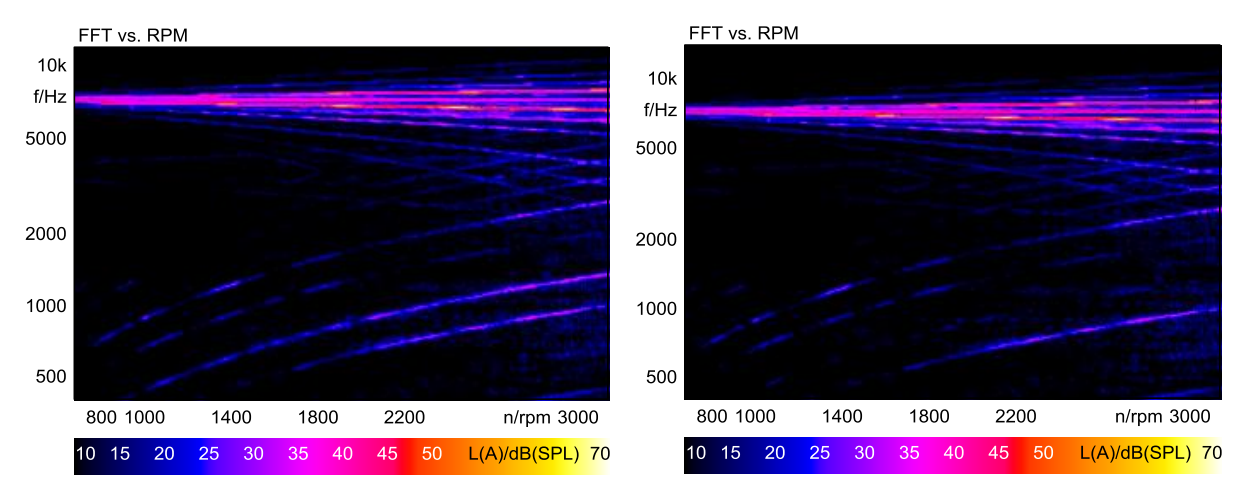

**Abbildung 6:** Drehzahlabhängige FFT, ungefiltert (links), gefiltert durch Mitlauffilter für die 26. Motorordnung (rechts)

Um zusätzlich auch Frequenzen aus dem Frequenzspektrum um die Schaltfrequenz des Umrichters herum filtern zu können, wird der Frequenzversatz bei dem Mitlauffilter aktiviert. So können Sie auf die Schaltfrequenz des Umrichters bezogene Ordnungen einzeln aus dem Spektrum herausfiltern. In Abbildung 7 wurden die auf die Schaltfrequenz von 7300 Hz bezogene 13. und -13. Ordnung aus dem Signal herausgefiltert (rechtes Diagramm). Das linke Diagramm zeigt zum Vergleich das ungefilterte Signal.

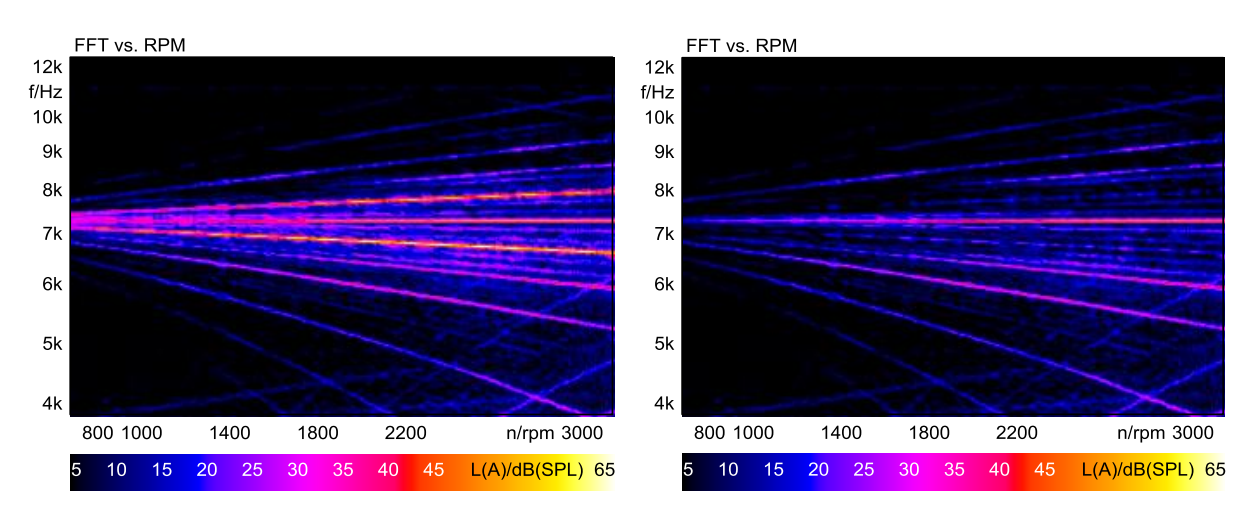

**Abbildung 7:** Drehzahlabhängige FFT, ungefiltert (links), gefiltert durch Mitlauffilter mit Frequenzversatz (rechts)

Um einen Frequenzversatz für das Mitlauffilter zu aktivieren, öffnen Sie zunächst das Eigenschaften-Fenster eines IIR-Filters im Filter-Pool (siehe Abbildung 8).

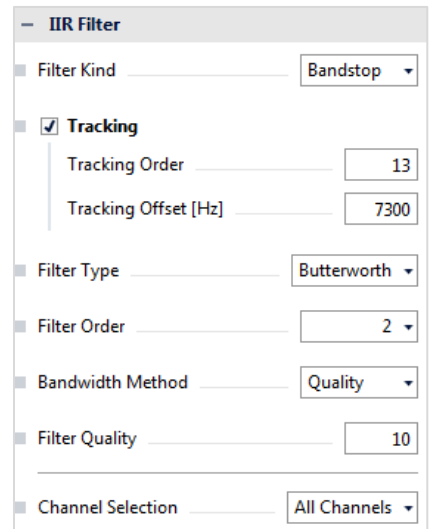

**Abbildung 8:** Eigenschaften-Fenster eines IIR-Filters

Nachdem Sie die Funktion *Mitlauffilter* (engl. *Tracking*) aktiviert haben können Sie im Feld *Mitlaufordnung* (engl. *Tracking Order*) die gewünschte Ordnung und im Feld *Mitlaufversatz* (engl. *Tracking Offset*) den nötigen Frequenzversatz in Hz eintragen.

Außerdem muss eventuell die Einstellung der *Filtergüte* (engl. *Filter Quality*) angepasst werden. Die Filtergüte ist der Quotient aus der Mittenfrequenz und der Bandbreite des Filters. Die Mittenfrequenz ist durch den Frequenzversatz u. U. sehr hoch. Um eine ausreichend schmale Filterbandbreite zu erhalten, muss die Filtergüte relativ hoch gesetzt werden. Dieses Problem können Sie umgehen, indem Sie in der Auswahlbox *Bandbreiten-Berechnung* die Einstellung von *Filtergüte* auf *Bandbreite [Ordnung]* umstellen (engl. *Bandwidth method* -> *Bandwidth [Order]* statt *Quality*). Danach können Sie die Filterbreite statt über die Filtergüte über die gewünschte Ordnungsbreite des Filters vorgeben.

#### <span id="page-5-0"></span>**Hinweise**

Für die Berechnung der in dieser Application Note vorgestellten Analysen mit einem Pool-Projekt benötigen Sie die folgenden ArtemiS SUITE Module: **ASM 00** ArtemiS SUITE Basic Framework (Code 5000) und **ASM 01** ArtemiS SUITE Basic Analysis Module (Code 5001).

Möchten Sie die Analysen und ein Mitlauffilter mit einem Automatisierungs-Projekt bzw. einem Standardtest-Projekt berechnen, brauchen Sie ggf. andere Module. Ihr HEAD-acoustics-Ansprechpartner berät Sie gerne.